# PX282 LED driver 3x6A/OC

## User manual

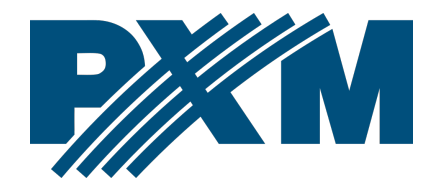

## Table of Contents

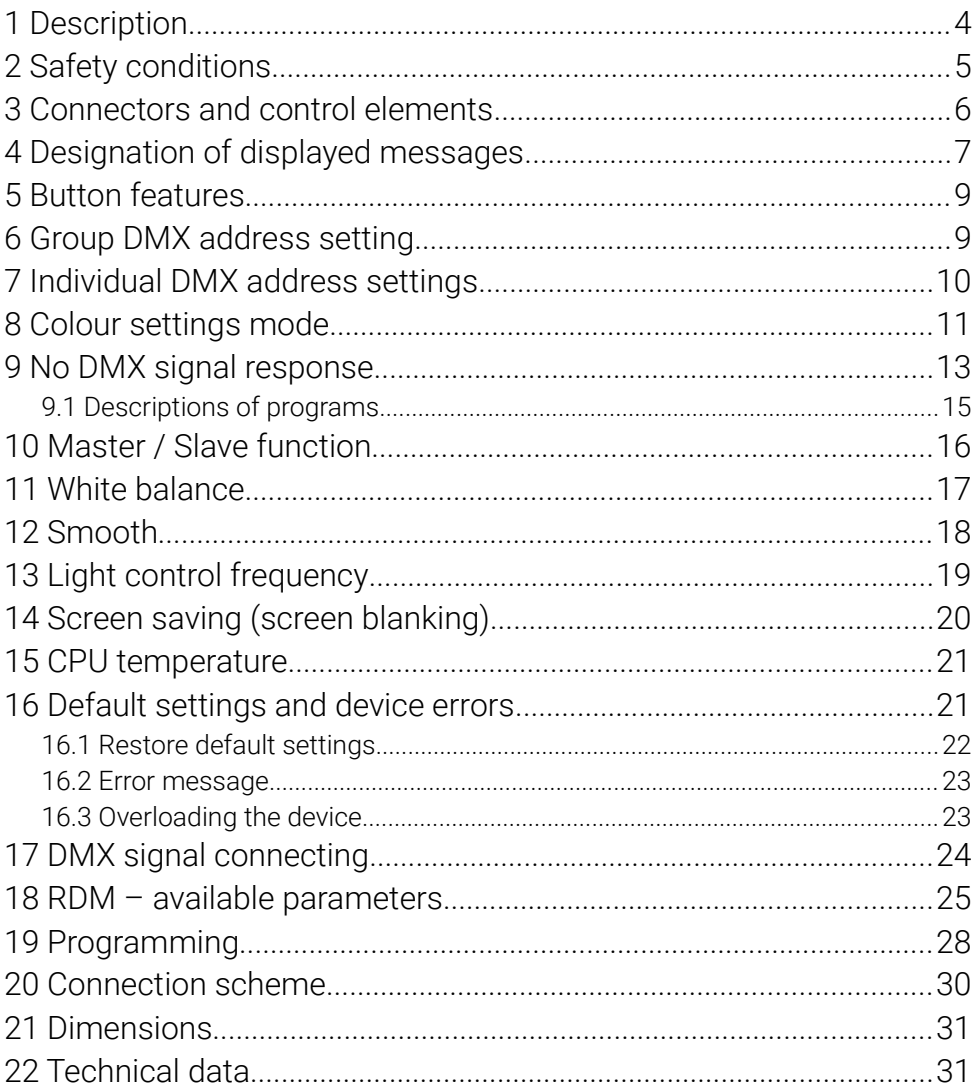

Manufacturer reserves the right to make modifications in order to improve device operation.

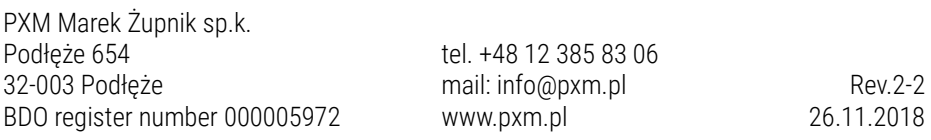

# <span id="page-3-0"></span>1 Description

The PX282 driver is designed to control LEDs. The device has been placed inside DIN rail housing. The built-in DMX receiver allows for activating 3 channels (R, G, B) by using directly the DMX protocol. A wide range of supply voltage and a high level of current-carrying capacity (6A) enable activating large quantities of LEDs.

The PX282 can be controlled by the DMX signal or it can work independently. In such operation mode, the user has access to a fully programmable scene and 18 default sequences for which he can also change the playback speed and the smoothness of transition of particular steps. With the use of 16-bit resolution, controlling the parameters of channels is completely smooth. Moreover, the driver offers an effect control mode which allows for controlling the programs that are built into the device and, at the same time, changing such parameters as speed, brightness and fade settings using the DMX-512 signal sent from an external controller.

PX282 also supports DMX-RDM protocol with is extension of DMX-512 protocol.

The driver offers a built-in control signal frequency tuning system ("*flicker free*" technology), which makes it useful in applications for the television industry. As LEDs from the RGB series often differ in parameters, problems in receiving white colour may occur (triggering 100% at all channels). This is why the PX282 has been equipped with a very useful feature called 'white balance.' With this feature, each set of LEDs can be adjusted so that the control of

4

individual colors by the module enables achieving white colour at full activation.

What is more, this feature allows for adjusting colour temperature of white output colour.

# <span id="page-4-0"></span>2 Safety conditions

PX282 LED Driver 3 x 6A OC is a device powered with safe voltage 12 – 24V; however, during its installation and use the following rules must be strictly observed:

1. The device may only be connected to 12 – 24V DC with current-carrying capacity compatible with technical data.

2. All the conductors should be protected against mechanical and thermal damage.

3. In the event of damaging any conductor, it should be replaced with a conductor of the same technical data.

4. Connection of power supply can only be made with a conductor of minimum cross-section area of 2,5mm2 and DMX signal with shielded conductor.

5. All repairs and connections of outputs or DMX signal can only be made with cut off power supply.

6. PX282 should be strictly protected against contact with water and other liquids.

7. All sudden shocks, particularly dropping, should be avoided.

8. The device cannot be turned on in places with humidity exceeding 90%.

9. The device cannot be used in places with temperature lower than 2°C or higher than 40°C.

10. Clean with damp duster only.

# <span id="page-5-0"></span>3 Connectors and control elements

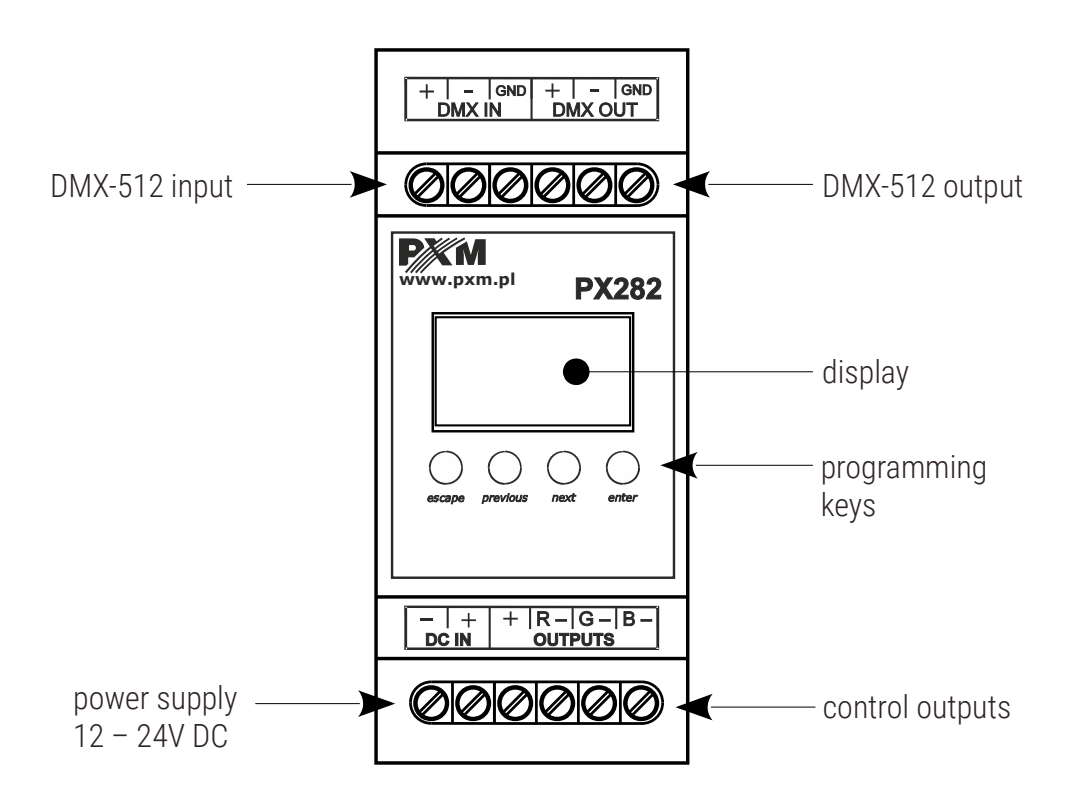

# <span id="page-6-0"></span>4 Designation of displayed messages

- DMX address of a device a basic item in the MENU |888.
- **REE** setting parameters for all channels simultaneously
- setting parameters for each channel individually **Bad**
- DMX address setting  $H$   $H$   $H$   $\overline{H}$
- control method selection (RGB, Lightness / Colour, etc.)  $EBA$
- no DMX signal response method selection la 89.
- |B B B.| Master / Slave mode settings
- |B B B || Lightness / Colour control mode
- $BB$ RGB control mode
- $BBB$ RGB Dimmer control mode
- **BSE** HSL control mode - Hue / Saturation / Lightness
- effect control mode  $|BBB|$
- dynamic white mode |363|
- all outputs at 100% **BBB**
- all outputs off |B A A.
	- scene

**BBB** 

- programme no. 17 |B B B ||
- $H H$ DMX address settings for first channel
- Master mode on / off |886.|
- number of channels being sent in the Master mode  $[<sub>B</sub>$   $E$
- white colour balance setting 15 A C.

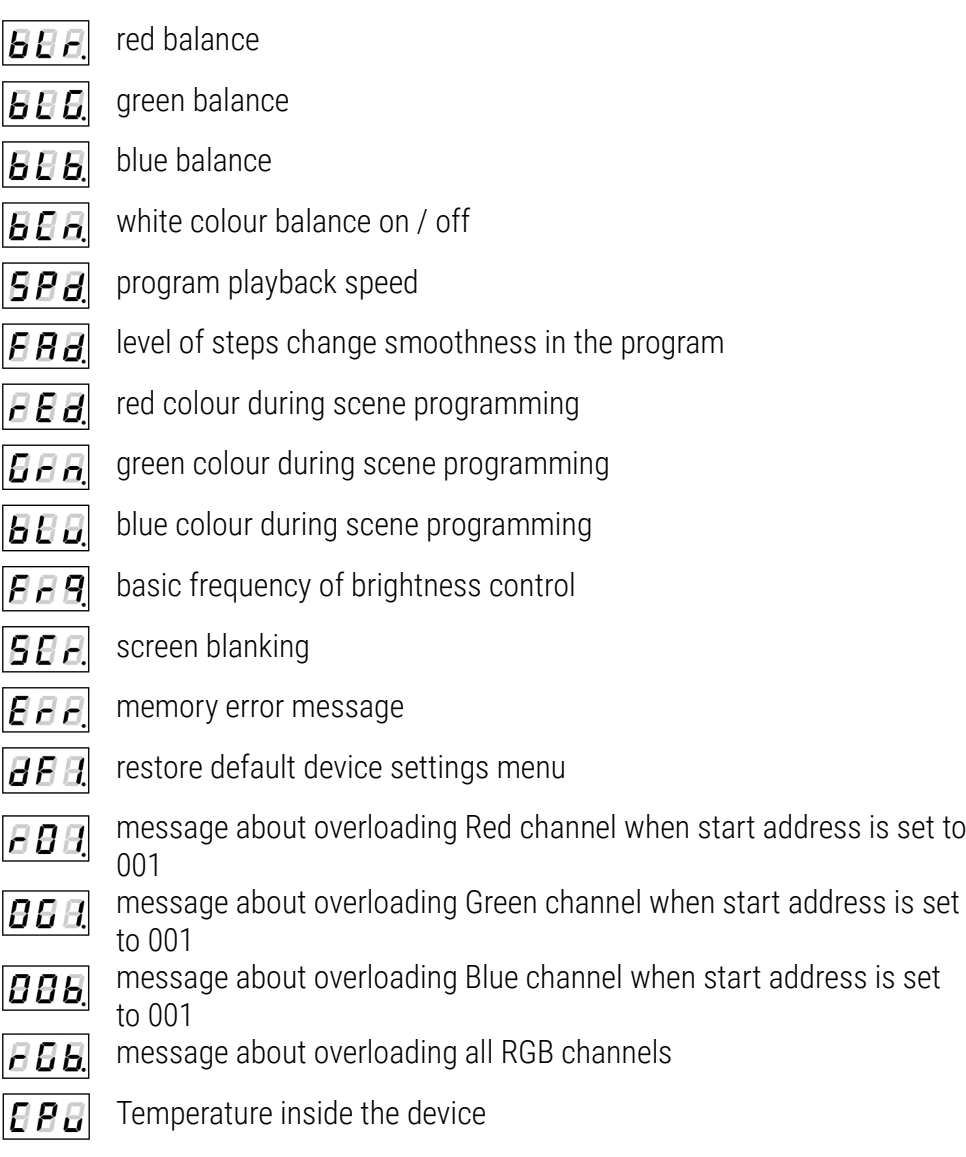

In case when MASTER feature is active dot in the lower right corner starts to blink with 0,25Hz frequency. When the PX282 is receiving DMX-512 signal it starts to blink with 2-times bigger frequency (0,5Hz).

# <span id="page-8-1"></span>5 Button features

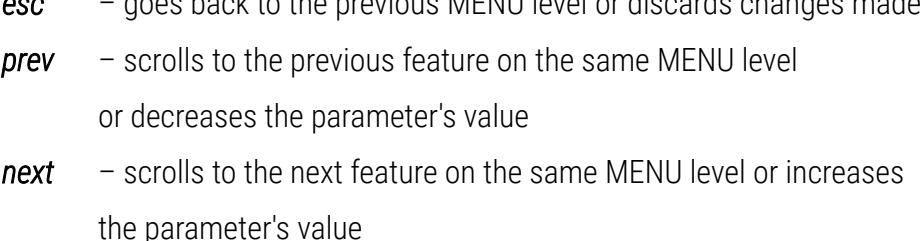

*esc* – goes back to the previous MENU level or discards changes made

*enter* – enters the next MENU level and confirms changes made

#### <span id="page-8-0"></span>6 Group DMX address settings

The menu of the PX282 driver allows for setting the DMX address within a range between 1 and 506 – 511 depending on work mode of device. For example in RGB mode it occupies three consecutive DMX addresses. If start address is set to 510, the last channel is occupied by address 512.

#### To set the DMX address:

- 1. Set the *Adr* function.
- 2. Use the "*next*" or "*prev*" buttons to set the selected DMX address.
- 3. Push the "*enter*" button to confirm choose.

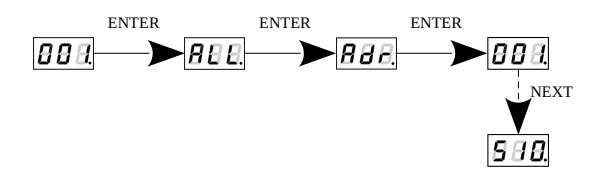

# <span id="page-9-0"></span>7 Individual DMX address settings

The PX282 module has an option that allows for changing individual settings. It enables assigning any DMX address to every output channel. The simplest example of implementation of this function is to control the lightness of one-color LEDs connected to all outputs. In such case, the same address must be assigned to all channels so that all outputs are controlled by one slider on the control panel.

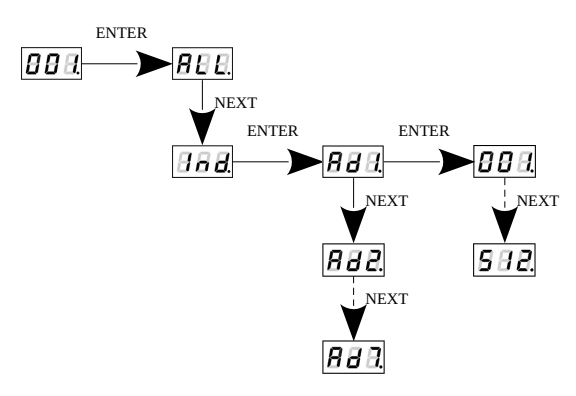

# <span id="page-10-0"></span>8 Colour settings mode

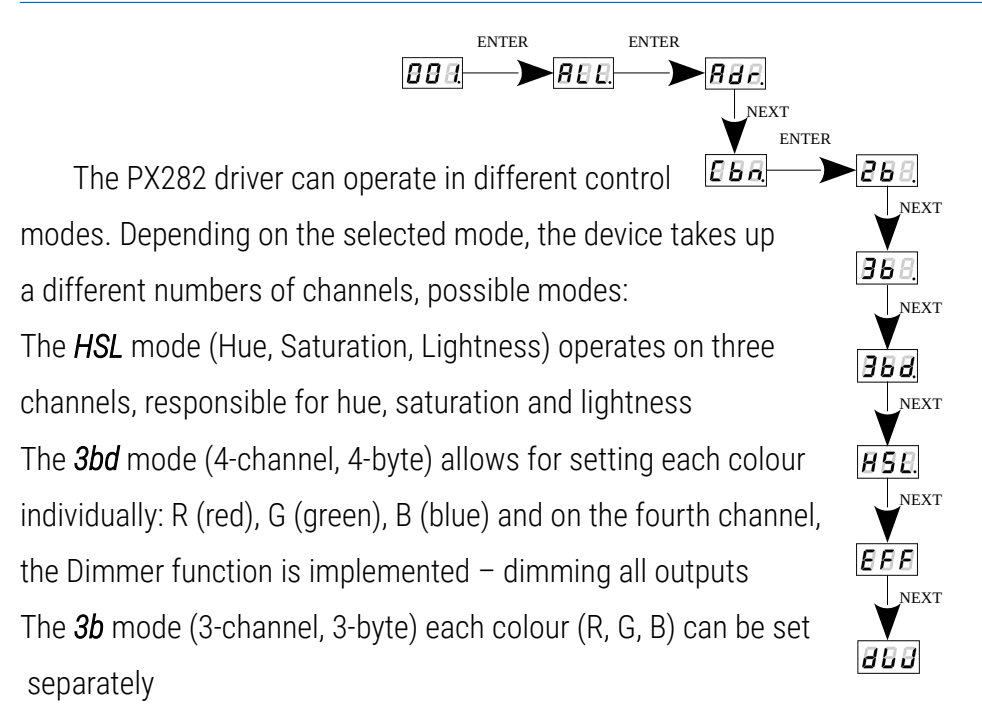

The *2b* mode (2-channel, 2-byte) consists in selecting lightness and one of the 256 colors define by the manufacturer

The  $dW$  – dynamic white – control of channel: cold white + warm white, by means of two DMX channels. The first DMX channel is responsible for colour temperature and the other channel – for lightness.

The *EFF* mode – effects control – it is available on 7 DMX channels and allows to choose the right effect and parameters (description of the *EFF* mode is on the next page)

#### Description guide of *EFF* mode settings

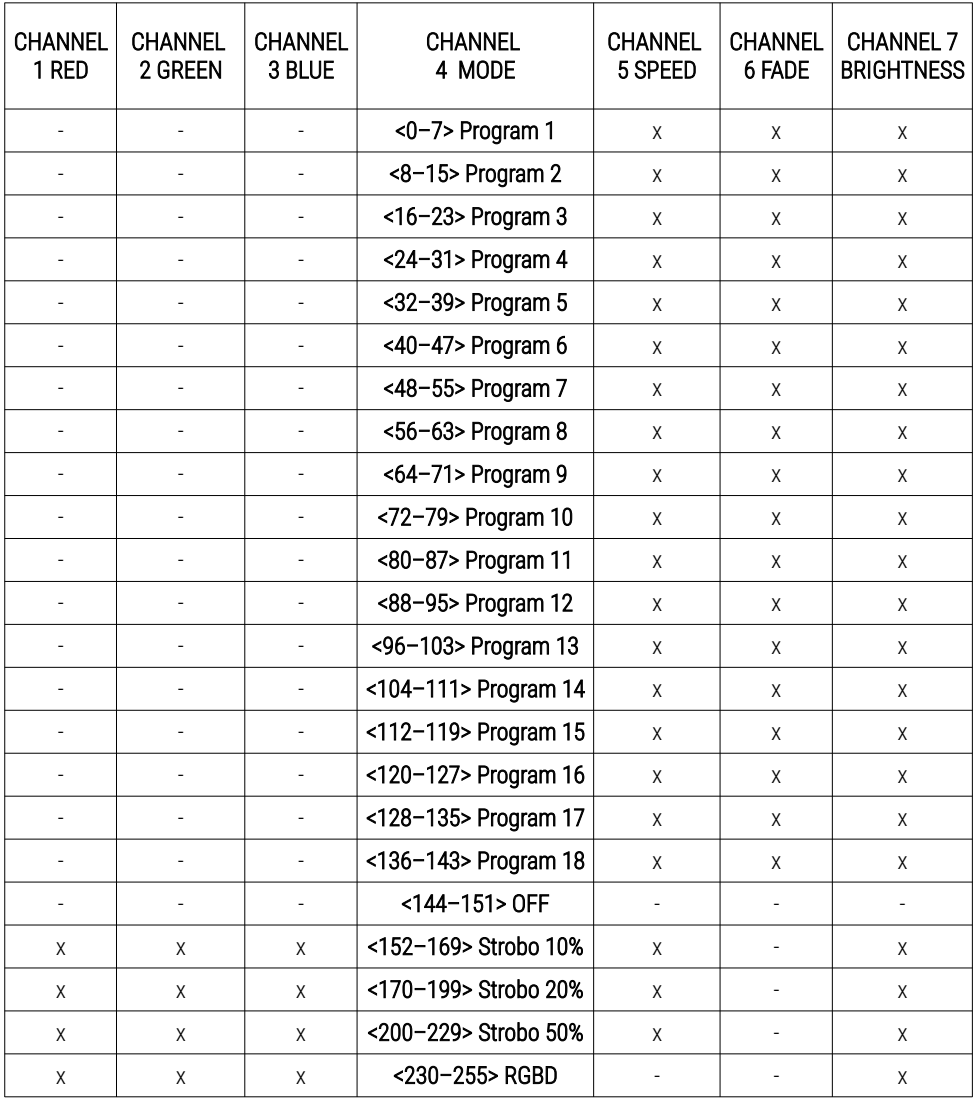

- *Channel 1* red colour
- *Channel 2* green colour
- *Channel 3* blue colour
- *Channel 4* operating mode selection
- *Channel 5* speed settings (higher value quicker changes)
- *Channel 6* fade settings (higher value smoother transition)
- *Channel 7* lightness settings (higher value stronger glow)
- *sign "x"* possibility to control a given parameter of a selected mode
- *sign "-"* no possibility to control a given parameter of a selected mode

# <span id="page-12-0"></span>9 No DMX signal response

This function is used both to protect the installation against the DMX signal loss and to obtain control over LEDs without connecting an external controller. Once it is activated, if there is no DMX signal the module will realize a desired function independently. Reconnecting the DMX signal will automatically break the realized function and the module will once again follow the commands transmitted via the DMX line.

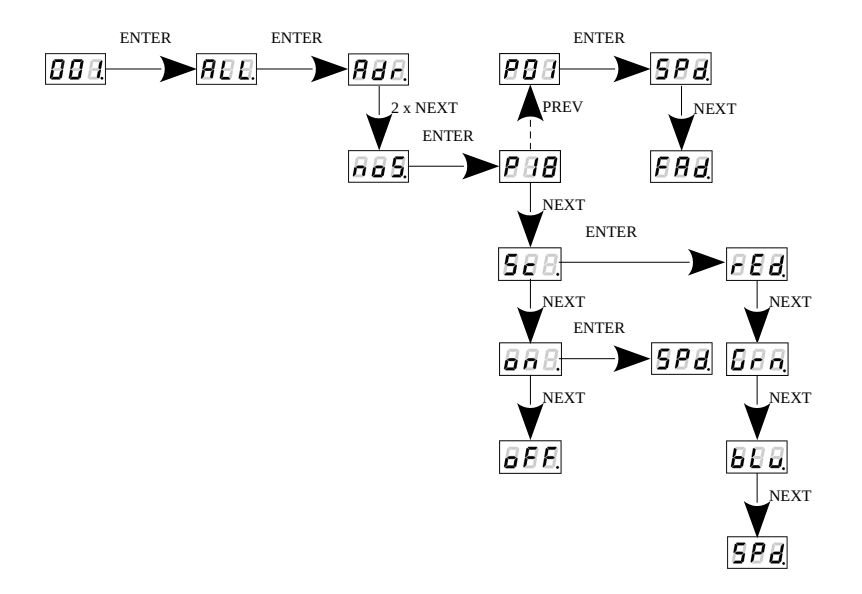

*P01* – *P18* – choosing a ready program provided in the device software. For each program it is possible to set the speed (*SPd*) of the effects reproduction on range *0,1 – 99,9s* and smoothness of change of steps (*FAd*) in range *0 – 100*, where *0* is a step transition, and *100* completely smooth. *Sc* –self-programmed scene in which it possible to set values for RGB colors (*rEd*, *Grn*, *bLu*) in range *0 – 255* for each colour separately. Additionally can set the scene entry time (*SPd*) after decay DMX signal in range *0,1 – 99,9s*. *on* – activation of all outputs at 100% with the possibility of setting the switch-on time (*SPd*) all outputs after decay DMX signal *oFF* – disabling all outputs after DMX signal loss

## <span id="page-14-0"></span>9.1 Descriptions of programs

The following tables show the values for each output channel (*R*, *G*, *B*) in programs from 1 up 18 (*P01* – *P18*). The value *255* corresponds to the maximum lightness level on a given channel, *127* – 50% of power level, *0* – full channel blanking.

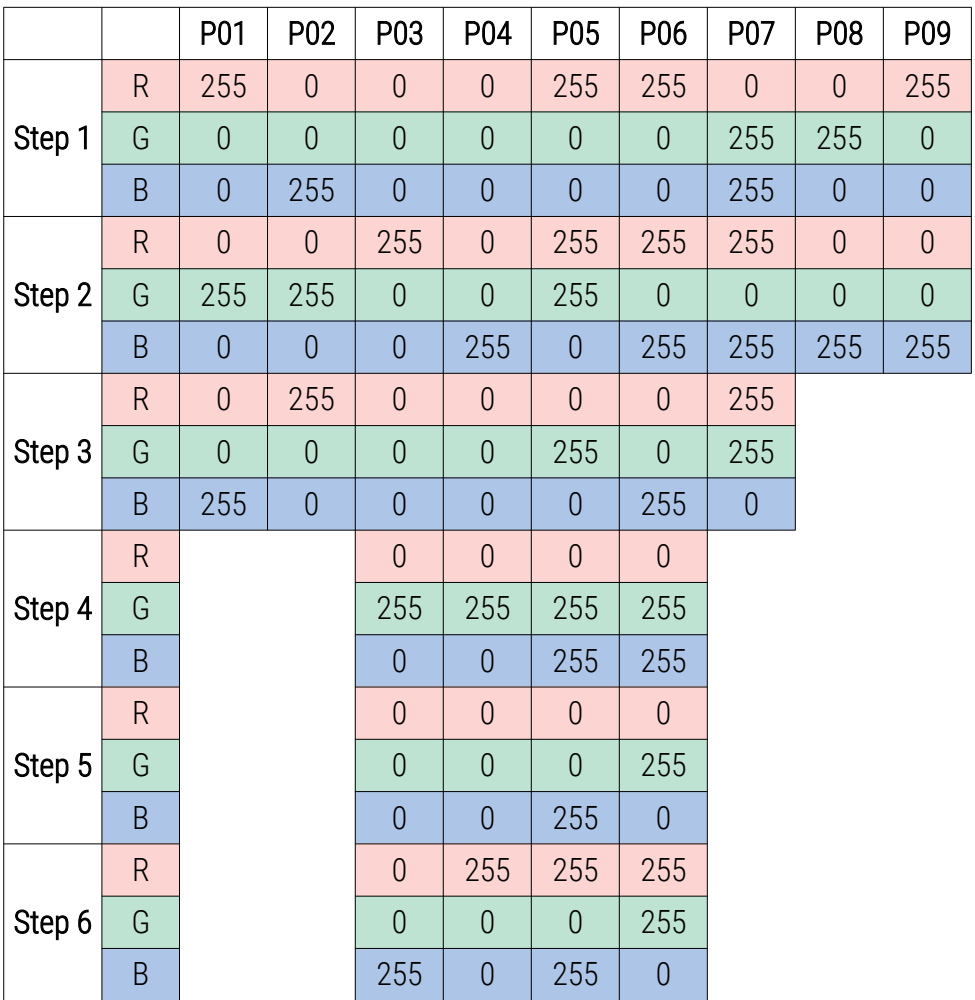

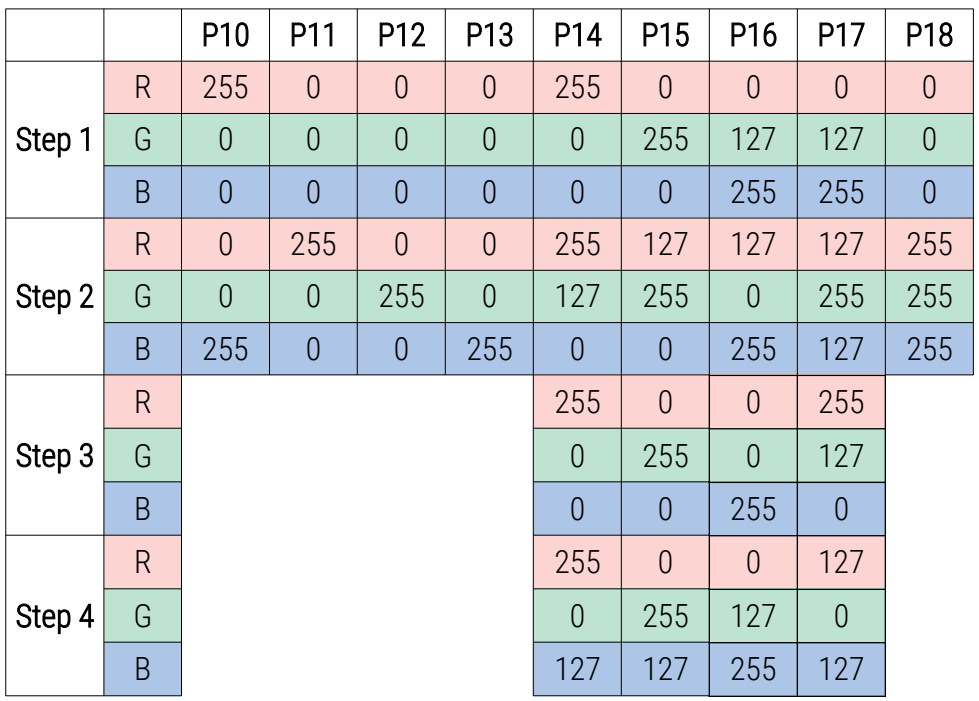

## <span id="page-15-0"></span>10 Master / Slave function

The PX282 module has a built-in DMX-512 receiver and can be controlled from any desktop or controller running in this standard. Moreover, it is equipped with a programmable function of response to no DMX signal (*noS*). With 18 built-in default programs, it is possible to obtain interesting effects without an external controller. However, in larger installations, several PX282 drivers implementing the same program cannot provide a full playback synchronization. Therefore, PX282 has a Master feature. When it is activated, the module changes from a DMX receiver into a transmitter of this signal and sends programs to the other modules (which are set as Slave).

With this solution, it is possible to make a precise synchronization even in very large installations without using an external controller.

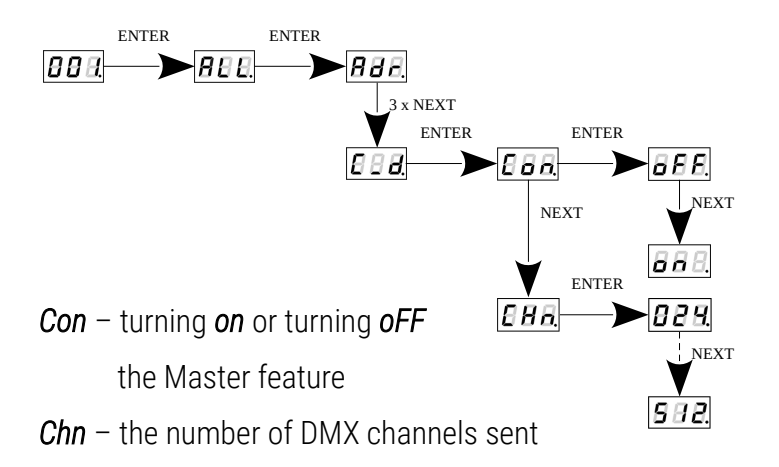

In case when Master feature is active dot in the lower right corner starts to blink with 0,25Hz frequency. When the PX282 is receiving DMX-512 signal it starts to blink with 2-times bigger frequency (0,5Hz).

#### <span id="page-16-0"></span>11 White balance

Sometimes, there can be problems with getting white colour on the RGB series LEDs. This may be a result of using diodes with different technical parameters. For this reason, the PX282 module is equipped with a white balance function. This option allows for choosing a correct colour temperature for full activation of all 3 outputs (white colour).

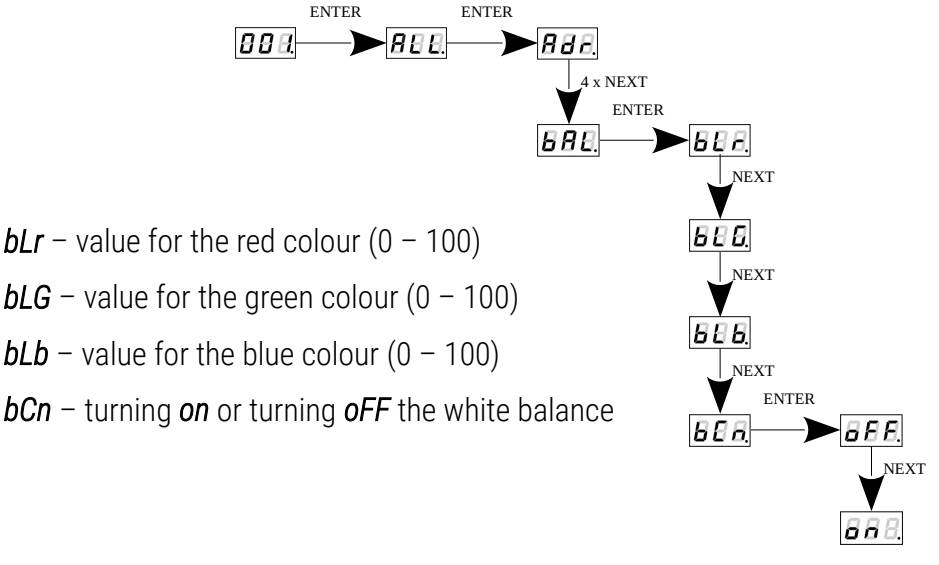

#### <span id="page-17-0"></span>12 Smooth

The driver is equipped with a smooth option. Smooth feature allows for smooth changes in lightness and colour. When it is set to On the transition between successive DMX values sent to the lamp (e.g. corresponding to changes in lightness) are smooth with no visible twitches, which prevents the common light "vibrations" effect. Two consecutive DMX values sent to the lamp are smoothed linearly between the DMX signal packets for the selected **BBB** option or the time interval set in the **BBB** menu in range 10 – 999ms.

The smooth function may slightly slow down the lamp's response rate to changes in the DMX signal; therefore, it is possible to disable this option. This can be done by checking the  $\overline{B}$   $\overline{B}$  parameter and confirming the selection by pressing "*enter*".

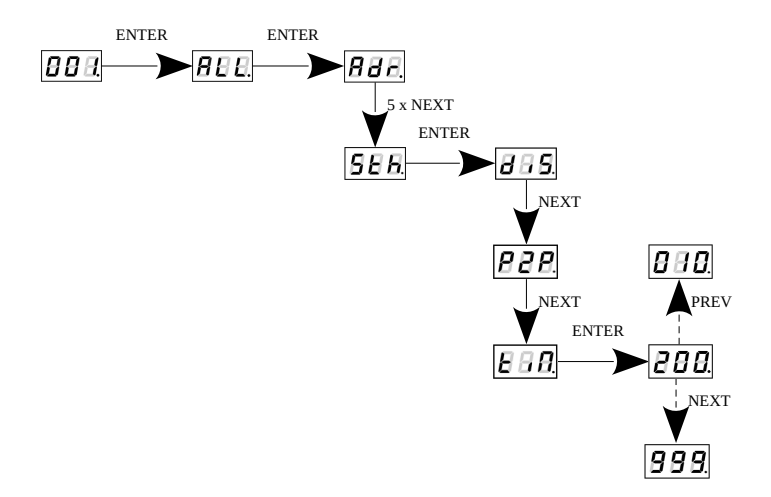

## <span id="page-18-0"></span>13 Light control frequency

The *Frq* function allows for setting the basic control frequency for the LEDs. This function is extremely useful in applications for the television industry. By applying the "*flicker free*" technology, it is possible to avoid the unpleasant flickering effect which is caused by improper signal synchronization that controls the LEDs. The user can choose from the available frequency range from 366Hz up to 25.0kHz which can be smoothly changed using the "*prev*" or "*next*" buttons and selecting a different value.

The frequency value in the upper range (e.g.  $1.50 = 1.5$ kHz) helps to avoid the flickering effects that are visible in video cameras.

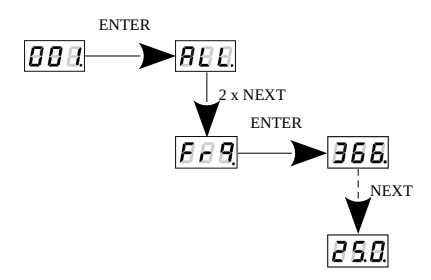

## <span id="page-19-0"></span>14 Screen saving (screen blanking)

The device is equipped with a feature that allows for turning off the backlight. This option is marked with the *SCr* sign. With this feature, the display is turned off after about 60s (if the keys of the device are not pressed). Of course, the device continues its operation without interfering with other parameters. Press any key to restore the backlight.

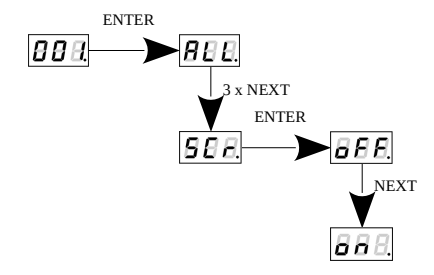

## <span id="page-20-1"></span>15 CPU temperature

The PX282 has a built in processor temperature measurement function. If the temperature exceeds 70°C, the temperature limitation is activated linearly decreasing the current on the outputs from the device. After reaching of the 82°C the total exclusion of all outputs is taking place. To check the current CPU temperature You should go to the "*CPu*" menu.

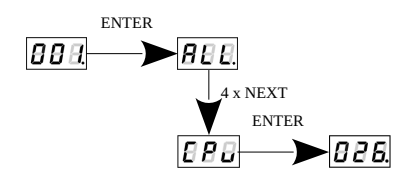

#### <span id="page-20-0"></span>16 Default settings and device errors

If you have any difficulty accessing the device menu, e.g. it is not possible to enter a particular menu level or it is necessary to restore the device to its default settings, follow the instructions below.

In the first case, when a particular menu level cannot be accessed or menu items are displayed incorrectly, this may indicate that a saving-inmemory error has occurred. In such a case, try to restore the device to its default settings before sending the PX282 to the service center. If, after restoring to its default settings, the device still does not operate correctly, please send it to our service center.

#### <span id="page-21-0"></span>16.1 Restore default settings

To restore the device to its default settings, press and hold the "*prev*" key while switching on the device. One of the messages that will be displayed will say *dFl*, which means successful restoring to default settings (the "*prev*" key has to be held down while powering on the device, until the *dFl* message is displayed).

If this message is accepted by pressing "*enter*", the default settings will be restored. The user can also exit this menu level without restoring the default settings. In order to do this, press the "*esc*" key.

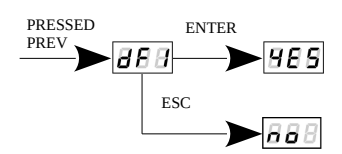

Please note that after restoring to default settings, all the operating parameters of the device will revert to the following ones:

- DMX address: 1
- driver operating mode: RGB  $(3b 3$  byte)
- master mode: off
- number of sent DMX channels: 128
- white balance: off
- no signal operating mode: program 1
- smooth function: off

#### <span id="page-22-1"></span>16.2 Error message

The device is equipped with a built-in memory work control function. If there are problems with the memory operation on the PX282 display, the *Err* message appears – memory error.

In this situation, select the "*enter*" key. The device will reload the default configuration and upload it to the memory. If after this operation, the *Err* message remains on the screen, the memory is permanently damaged and the unit must be sent to the service point.

#### <span id="page-22-0"></span>16.3 Overloading the device

Driver has built-in protection against exceeding the permissible load of 6 A per channel. In the case of exceeding the permissible load on the display starts to display a flashing sign *r* when the load is exceeded on the R (red), *G* for channel G(green) and *b* for channel B(blue).

Starting from firmware version 2.03 there has been introduced an update that any overload or short circuit on the output channel causes channel shut down and than a slow and smooth transition to a previously predetermined value. The result of this is achieving of maximum at this output (the channel to which might be connected e.g. LEDs) in about  $15 - 20$  seconds.

Below are some examples of messages displayed by the device for overloaded individual channels during the operation of the PX282.

1 channel is overloaded (R)

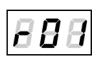

2 channel is overloaded (G)

888

3 channel is overloaded (B)

886

All of 3 channels are overloaded

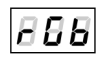

# <span id="page-23-0"></span>17 DMX signal connecting

PX282 have to be connected to DMX line in serial mode, with no branches on DMX control cable. That means that DMX line, from the signal source, must be connected to *DMX IN* pins of PX282 and later, directly from *DMX OUT* pins to the next device in DMX chain.

If the PX282 is the last DMX chain receiver there should be terminator (resistor 120 Ohm) mounted between "*DMX+*" and "*DMX-*" pins of *DMX OUT* section.

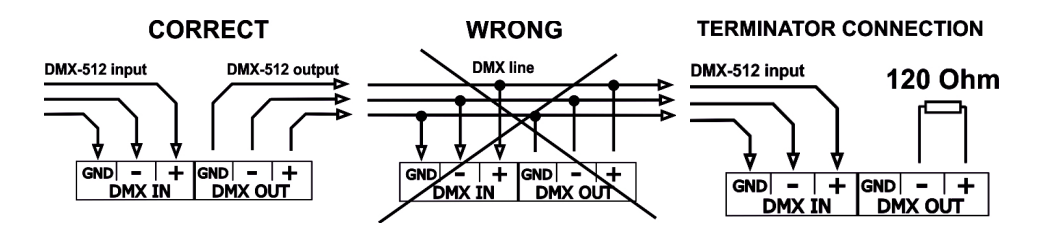

## <span id="page-24-0"></span>18 RDM – available parameters

The PX282 supports the DMX-RDM protocol. DMX protocol allows only of a one-way data transmission, while its extension the RDM protocol can transmit information in two directions. This makes possible to simultaneously send and receive information, and hence the possibility of monitoring activities of the compatible devices. Thanks to RDM some available settings of compatible devices may be programmed using this protocol.

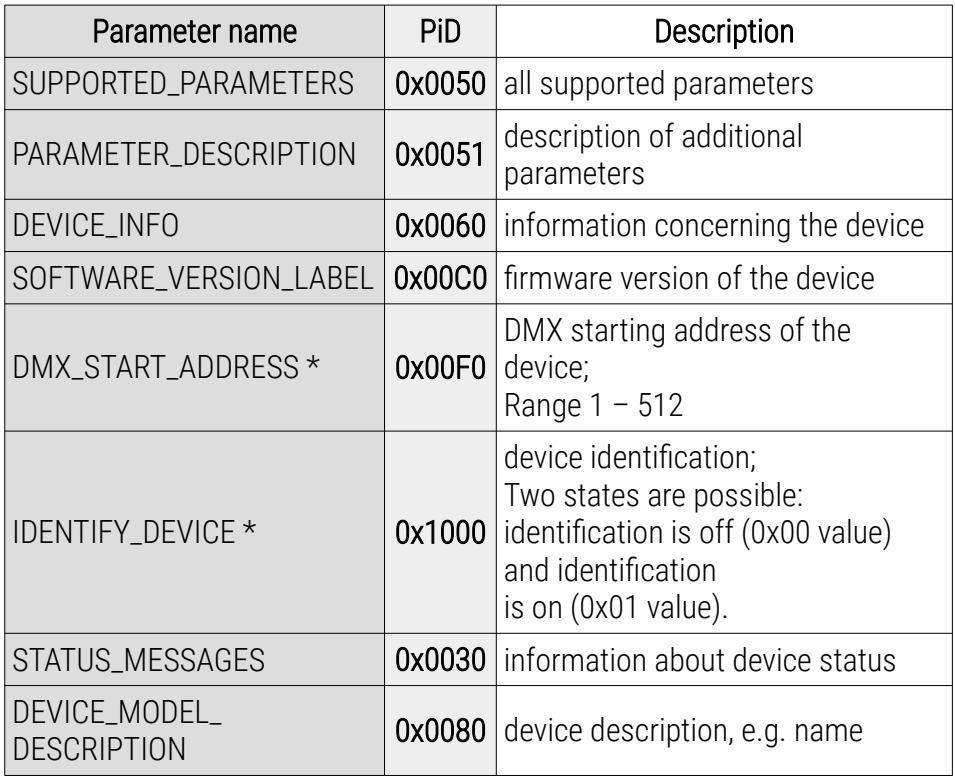

#### List of RDM parameters supported by the PX282:

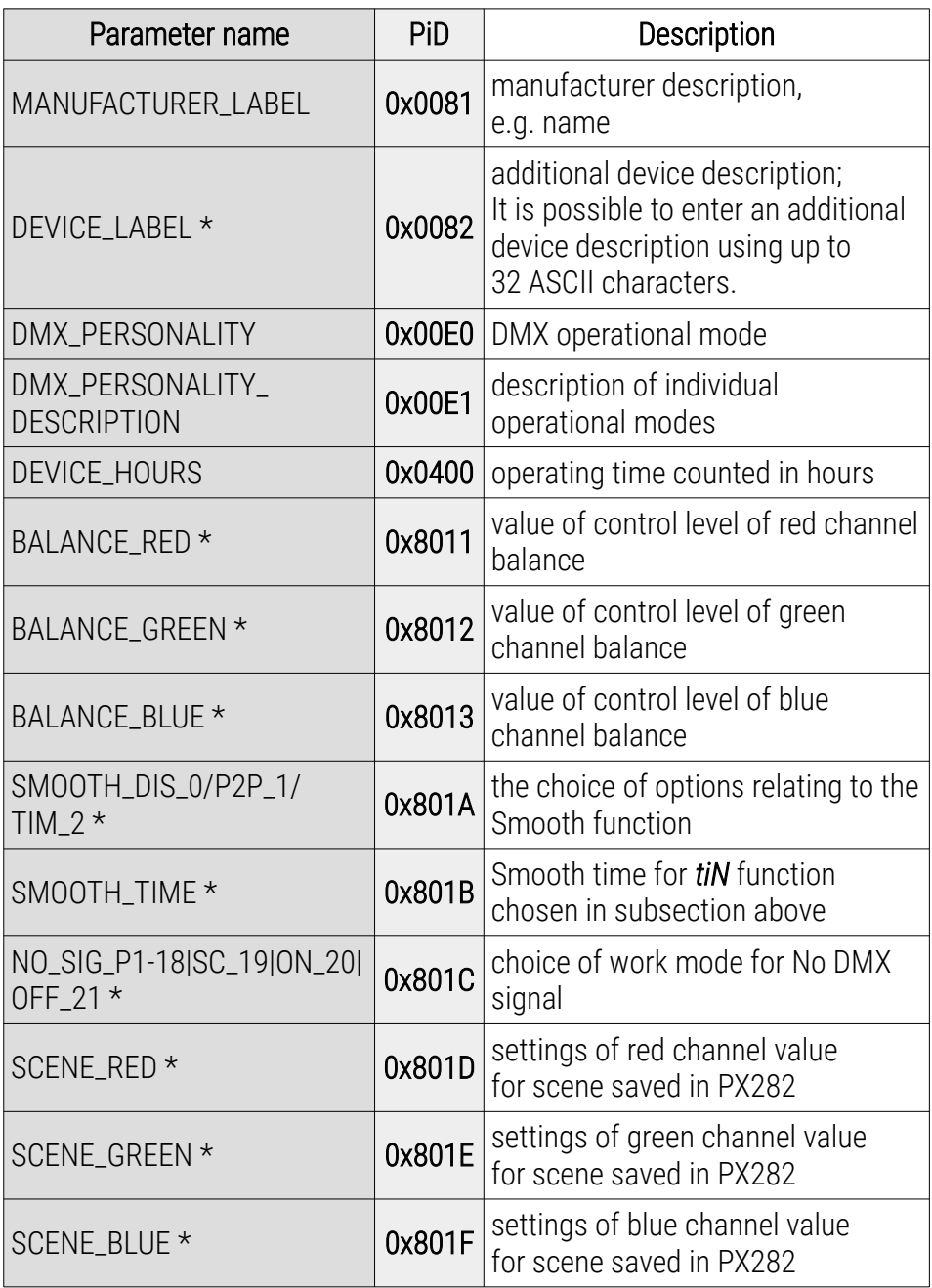

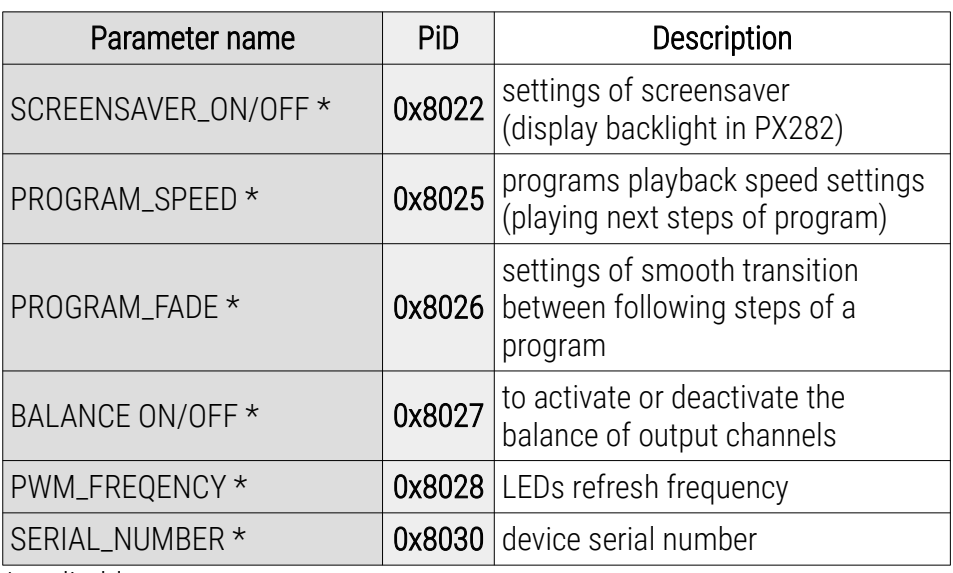

\* - editable parameter

# <span id="page-27-0"></span>19 Programming

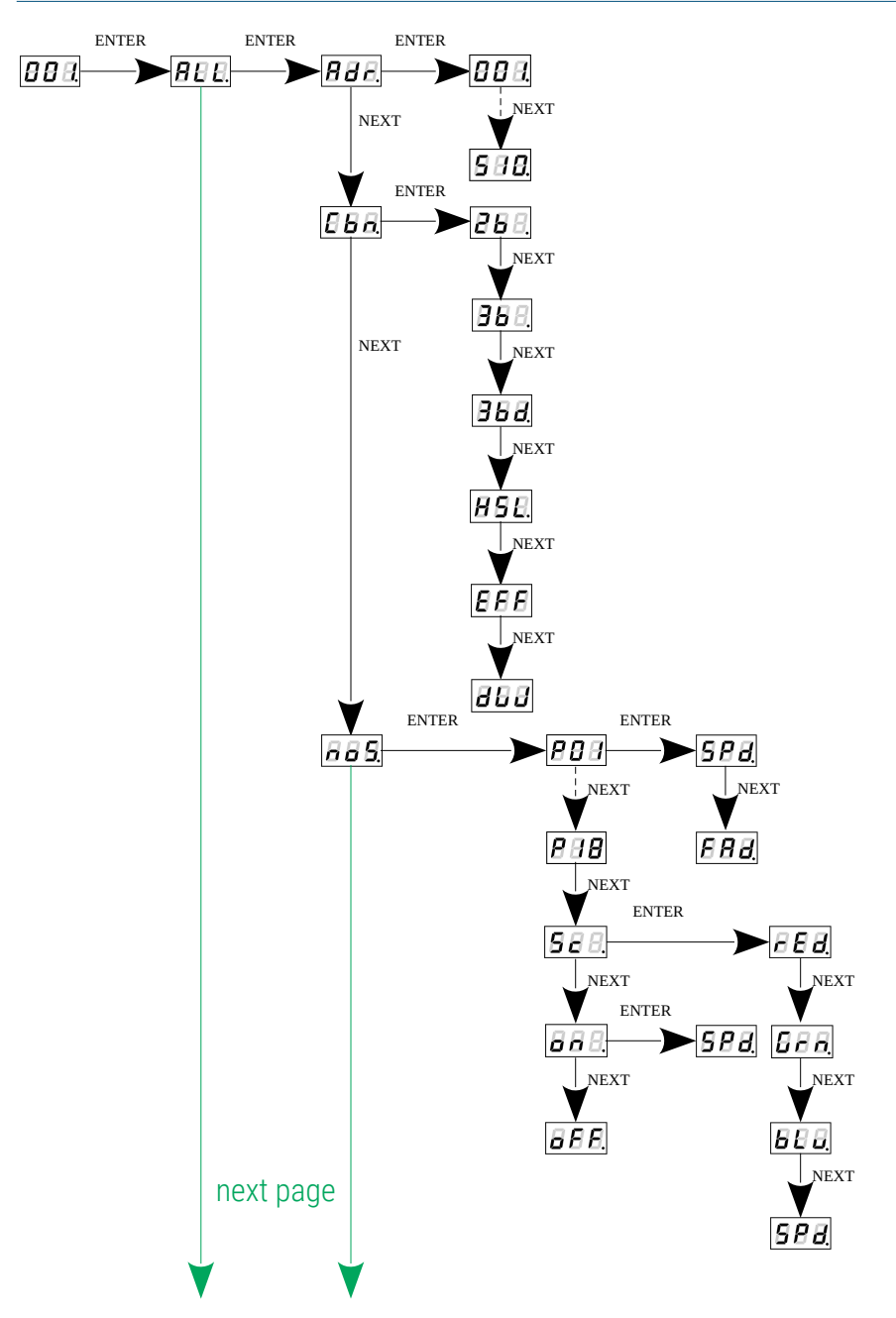

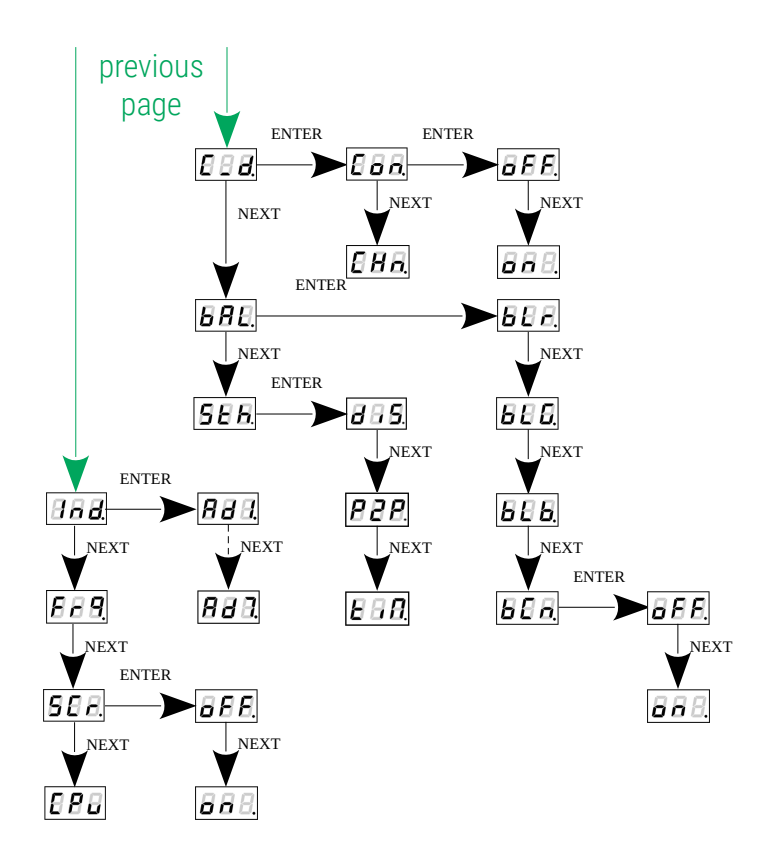

# <span id="page-29-0"></span>20 Connection scheme

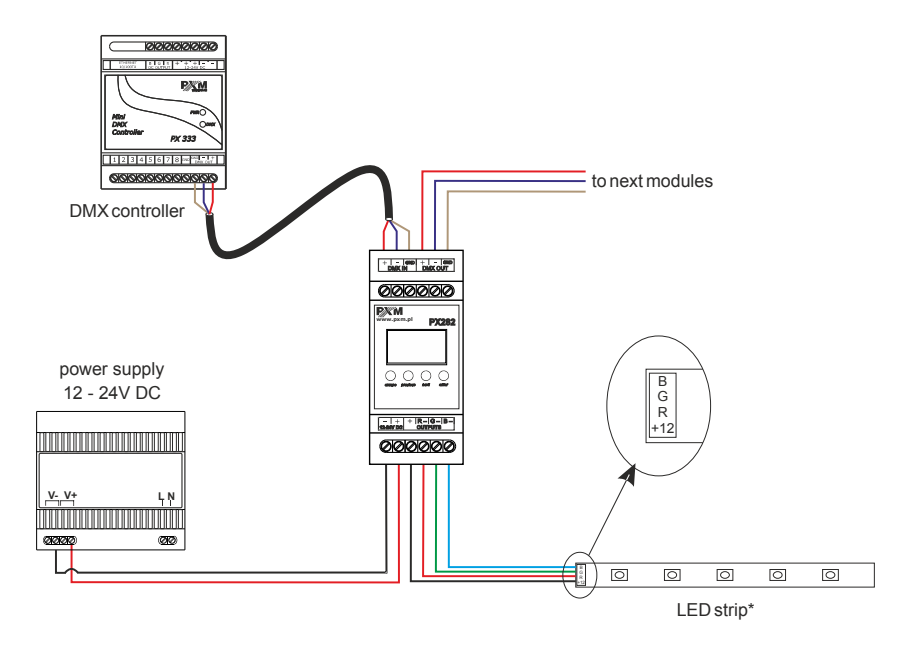

\* typical LED strips are supplied with 12V DC – then the PX282 has to be connected also the 12V DC power supply with adequate power, in the case of using LED strips supplied with 24V DC, the PX282 has to be connected to 24V DC power supply that power is matched to the length of the strip.

#### Schematic connection of LEDs

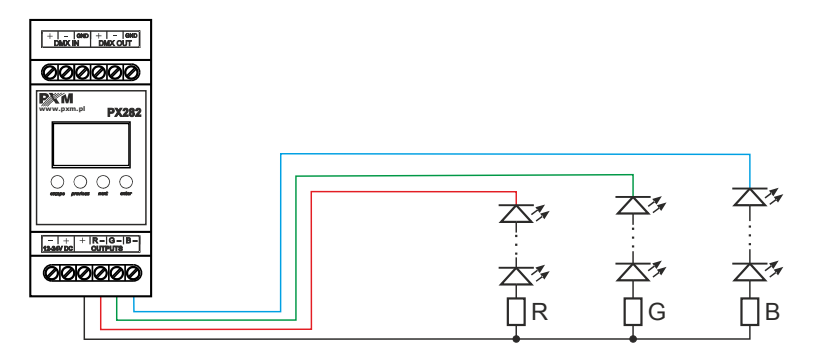

# <span id="page-30-1"></span>21 Dimensions

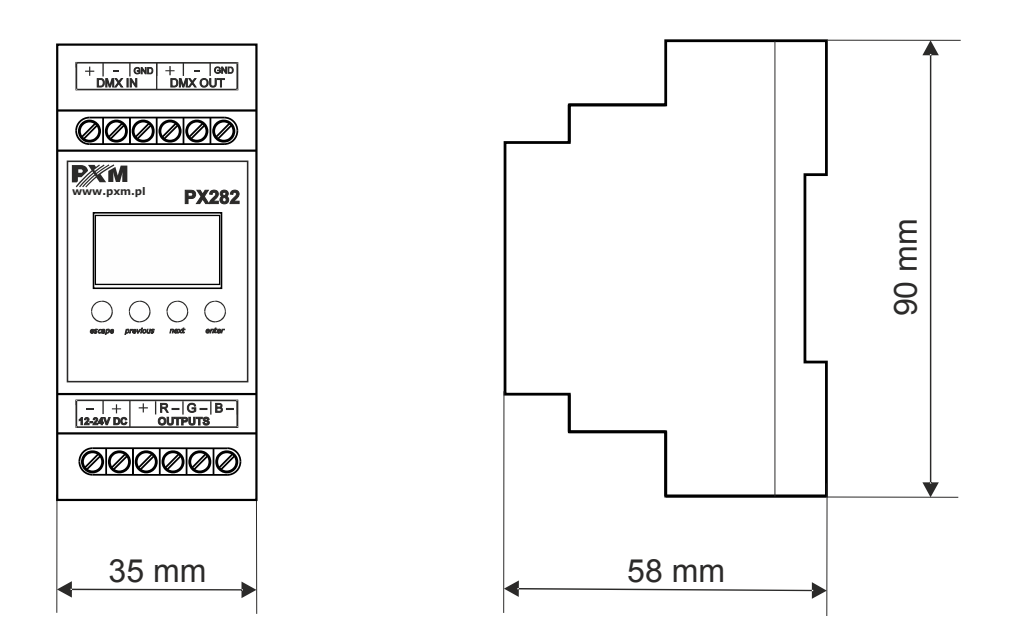

#### <span id="page-30-0"></span>22 Technical data

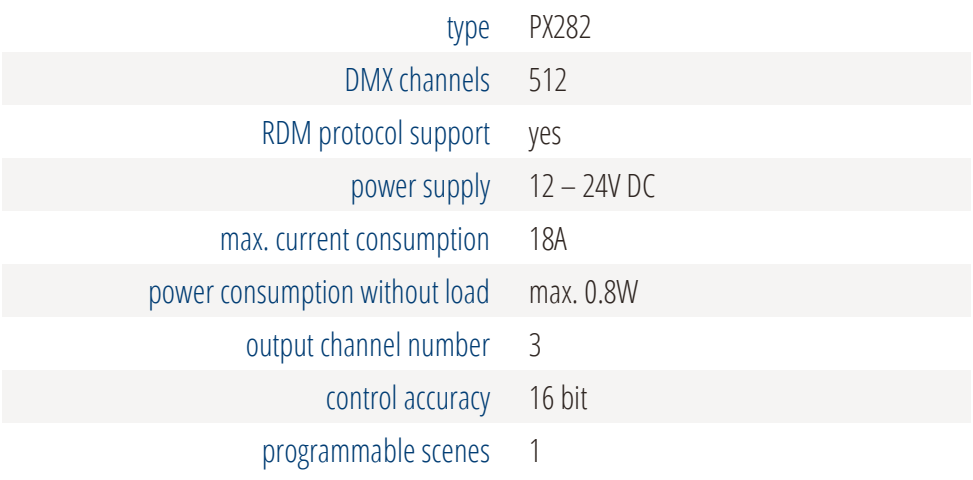

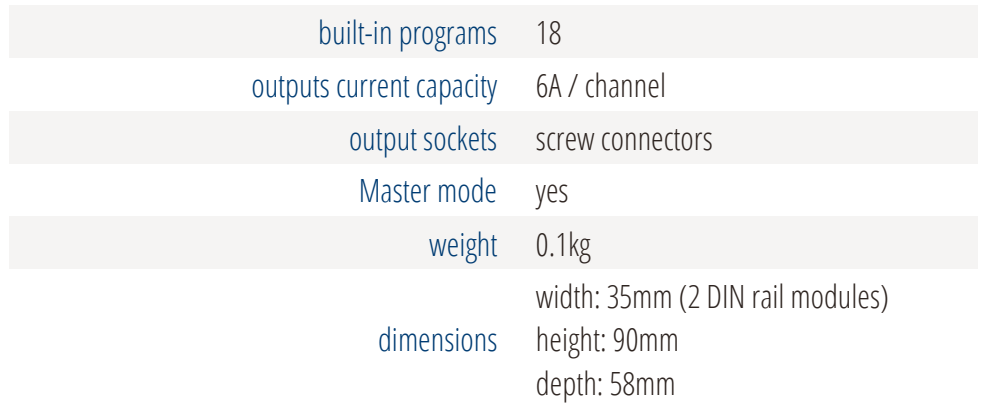

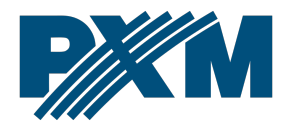

#### DECLARATION OF CONFORMITY

PXM Marek Żupnik spółka komandytowa Podłęże 654, 32-003 Podłęże

we declare that our product:

*Product name:* LED driver 3x6A/OC

*Product code:* PX282

meets the requirements of the following standards, as well as harmonised standards:

PN-EN IEC 63000:2019-01 PN-EN 61000-4-2:2011 PN-EN IEC 61000-6-1:2019-03 PN-EN 61000-6-3:2008

EN IEC 63000:2018 EN 61000-4-2:2009 EN IEC 61000-6-1:2019 EN 61000-6-3:2007

and meets the essential requirements of the following directives:

2011/65/UE DIRECTIVE OF THE EUROPEAN PARLIAMENT AND OF THE COUNCIL of 8 June 2011 on the restriction of the use of certain hazardous substances in electrical and electronic equipment Text with EEA relevance.

2014/30/UE DIRECTIVE OF THE EUROPEAN PARLIAMENT AND OF THE COUNCIL of 26 February 2014 on the harmonisation of the laws of the Member States relating to electromagnetic compatibility (recast) Text with EEA relevance.

Marek Żupnik spółka komandytowa 32-003 Podleże, Podleże 654 NIP 677-002-54-53

mgr inż. Marek Żupnik.